## Microsoft Office 365: Basic Auth

Starting October 1, 2022, Microsoft is disabling Basic Authentication for MAPI, RPC, Offline Address Book (OAB), Exchange Web Services (EWS), POP, IMAP, Exchange ActiveSync (EAS) and Remote PowerShell.

With this change your scanning may be impacted. Below are some links to some information Microsoft has provided to get you through and configured correctly. Please forward this to your IT Person / Department.

Microsoft has 3 different options on how to set up the scanning on your devices and apps. Here is a guide from Microsoft to help you through:

- Guide How to set up a multifunction device or application to send email using Microsoft 365 or Office 365 | Microsoft Learn
- Option 1: Authenticate your device application directly with a Microsoft 365 or Office 365 mailbox, sending mail using SMTP Auth. Below are settings required:

| Device or Application setting       | Value                                                          |
|-------------------------------------|----------------------------------------------------------------|
| Server/smart host                   | smtp.office365.com                                             |
| Port                                | Port 587 (recommended) or port 25                              |
| TLS/StartTLS                        | Enabled                                                        |
| Username/email address and password | Enter the sign-in credentials of the hosted mailbox being used |

2. Option 2: Direct Send – Sending mail directly from the printer or App to Microsoft 365 or Office 365. Settings for Direct Send:

| Device or application setting | Value                                                                                                    |
|-------------------------------|----------------------------------------------------------------------------------------------------|
| Server/smart host             | Your MX endpoint, for example, contoso-com.mail.protection.outlook.com                                                              |
| Port                          | Port 25                                                                                                    |
| TLS/StartTLS                  | Optional                                                                                                    |
| Email address                 | Any email address for one of your Microsoft 365 or Office 365 accepted domains. This email address does not need to have a mailbox. |

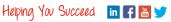

**3. Option 3:** SMTP Relay-Configure a connector to send mail using Microsoft 365 or Office365 Settings for SMTP Relay:

| Device or application setting | Value                                                                                                    |
|-------------------------------|----------------------------------------------------------------------------------------------------|
| Server/smart host             | Your MX endpoint, for example, yourdomain-com.mail.protection.outlook.com                                                  |
| Port                          | Port 25                                                                                                    |
| TLS/StartTLS                  | Enabled                                                                                                    |
| Email address                 | Any email address in one of your Microsoft 365 or Office 365 verified domains. This email address does not need a mailbox. |

Microsoft's September update has instructions for a one-time opt out for the disablement; this is a temporary fix, as come January 2023, Microsoft is disabling basic Authentication for everyone. Regardless of whether you have opted out, it will be shut off for everybody.

Guide/ Update <u>Basic Authentication Deprecation in Exchange Online – September 2022</u>
Update - Microsoft Tech Community

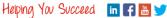